*Селютин Александр Дмитриевич*

*студент Института прикладных информационных технологий и коммуникаций Саратовский Государственный Технический Университет им. Гагарина Ю.А., г. Саратов E-mail: [cool.selutin99@yandex.ru](mailto:cool.selutin99@yandex.ru)*

# **РАЗРАБОТКА ИНФОРМАЦИОННОЙ СИСТЕМЫ ДЛЯ КЛАССИФИКАЦИИ МОЗГОВЫХ ОПУХОЛЕЙ НА СНИМКАХ МРТ**

#### *Selyutin Alexander Dmitrievich*

*student of Institute information technology and communications Saratov State Technical University, Saratov*

# **DEVELOPMENT AN INFORMATION SYSTEM FOR BRAIN TUMOR CLASSIFICATION ON MRI IMAGES**

**Аннотация**: В данной статье рассмотрено решение проблемы ручной классификации снимков МРТ головного мозга на наличие опухолей специалистами технологами. Для решения данной проблемы разработана сверточная нейросетевая модель, а также, написан веб-интерфейс к разработанной модели, что позволяет быстро и удобно анализировать снимки в автоматическом режиме. Представлены ссылки на разработанную информационную систему, а также фрагменты кода вебинтерфейса.

**Abstract**: This article discusses the solution to the problem of manual classification of brain MRI images for the presence the tumors by specialist technologists. To solve this problem, a convolutional neural network model was developed, and a web interface for the developed model was written, which allows to quickly and conveniently analyze images in automatic mode. Links to the developed information system, as well a code fragments of the web interface are provided.

**Ключевые слова:** Сверточные нейронные сети, CNN, Flask, МРТ головного мозга, опухоль головного мозга

**Keywords:** Convolutional neural networks, CNN, Flask, brain MRI, brain tumor

#### **Введение**

Повсеместный прирост онкологических заболеваний вселяет серьезные опасения. За эти 12 лет этот прирост составил свыше 15% [4]. Помимо этого также возрастают показатели смертности. Различные опухоли занимают основные позиции среди заболеваний всех органов и систем. Согласно статистике, каждый день по всему миру 30 000 людей узнают о наличии у себя онкологического заболевания [6, c. 127]. В основном ситуация усугубляется поздней диагностикой опухолей, когда помощь больному уже практически бессмысленна.

#### **Описание предметной области**

Опухоль головного мозга – внутричерепное образование, которое проявляется, когда в головном мозге возникают нездоровые клетки. Классифицируют 2 основных вида опухолей: раковые, они же злокачественные, а также доброкачественные опухоли. Все виды раковых опухолей можно продифференцировать на первичные, которые возникают в мозге, а еще вторичные опухоли, распространяющиеся из других мест [3]. Они известны под названием метастазирующих опухолей. Опухоли головного мозга могут различаться симптоматикой, в зависимости от места их локализации. Симптомы могут сопровождаться головными болями, судорогами, психическими изменениями. Головная боль, как правило, усиливается по утрам и исчезает после рвоты. Другие симптомы могут проявляться трудностями при ходьбе, косноязычием. По мере прогрессирования заболевания может возникнуть потеря сознания.

#### **Проблематика**

Для проведения диагностики и своевременной помощи пациентам по выявлению и обнаружению опухолей существует магнитно-резонансная томография головного мозга. Часто снимки оказываются не лучшего качества и

 $\mathfrak{D}$ 

определить на них опухоль технологу рентгенологу бывает затруднительно. К тому же, ручная работа утомительна и дальнейшая сегментация снимка может оказаться ненужной в случае отсутствия опухоли.

#### **Постановка задачи**

Для автоматизации работы технолога рентгенолога необходимо разработать систему, которая будет способна классифицировать поступающие на вход снимки МРТ. Система должна давать ответ на вопрос о наличии опухоли у пациента. Также информационная система должна обладать удобным и понятным интерфейсом.

## **Цель работы**

Целью проводимой работы является разработка сверточной нейросетевой модели для классификации снимков МРТ головного мозга на наличие опухолей. Данный вид нейросетевой архитектуры лучше всего подходит для анализа, классификации, сегментации изображений и других задач, связанных с обработкой изображений. Будет необходимо обработать имеющиеся данные (набор снимков МРТ головного мозга). Также нужно провести препроцессинг снимков, чтобы разрабатываемая модель обладала достаточной точностью и верно классифицировала поступающие изображения. Помимо этого необходимо, обученной нейросетевой модели необходимо придать понятный пользовательский интерфейс. В данной статье разработка модели будет производиться с помощью языка высокого уровня Python версии 3.6.3. Будут использованы такие библиотеки для машинного обучения как TensorFlow, Keras и другие. Веб-интерфейс будет разработан на фреймворке для создания минималистичных каркасов веб-приложений Flask.

### **Разработка нейросетевой модели**

В наше время существует огромное количество нейросетевых архитектур, выполняющих максимально разнообразные задачи. Существуют различные

3

методы обучения нейросетей, например, с учителем и без. Для данной задачи, связанной с распознаванием изображений оптимально будет использовать архитектуру сверточной нейронной сети. При разработке будет использоваться фреймворк Keras, содержащий в своей основе другой фреймворк для машинного обучения от компании Google под названием TensorFlow [7, c. 81]. Фреймворк Keras позволит абстрагироваться от низкоуровневых аспектов сверточных нейронных сетей таких как программирование работы ядра свертки и пр. Благодаря высокому уровню абстракции разработка модели будет протекать быстро и удобно [2].

### **Первичная обработка данных**

Снимки МРТ головного мозга анонимных пациентов, которые дали согласие на обработку своих персональных данных, были предоставлены местной поликлиникой. Томограммы представляют собой изображения в формате .jpg и имеют различное разрешение. В имеющемся наборе содержатся 155 изображений, классифицированных как снимки на которых имеется опухоль головного мозга, а также 74 томограммы головного мозга без опухолей.

Для эффективного обучения модели необходимо разделить имеющийся набор данных на 3 выборки по которым будет проводиться дальнейшее обучение и проверка. Был написан скрипт, который размещает в случайном порядке снимки по 3 директориям: директория для обучения модели, директория для валидации модели, а также директория проверки модели на явление переобучения. Каждая директория содержит 2 поддиректории, в которых находятся томограммы на которых нет опухолей головного мозга, и снимки на которых имеется онкологическое заболевание. После распределения снимков по соответствующим директориям в директории для обучения оказалось 74 снимка без опухолей и 119 с опухолью головного мозга, в

4

валидационной директории находится 31 снимок с онкологией и 19 без, в директории для проверки 5 классифицированных снимков поровну.

### **Препроцессинг снимков МРТ**

После распределения томограмм по соответствующим директориям необходимо выполнить обработку самих снимков, чтобы корректно обучить модель. Первоначально необходимо произвести поиск областей интересов и обрезать снимок так, чтобы на нём содержалась лишь необходимая информация. Для этого используем фильтр Гаусса, дабы лишние и мелкие детали на изображении стали незаметны. Далее необходимо выполнить преобразование цветного изображения в двоичное [5, c. 233]. После того, как изображение будет преобразовано в бинарное нужно провести 2 итерации эрозии и такое же количество циклов для операции дилатации. Изображение будет готово для поиска на нём максимального контура, который будет представлять собой овальную границу головного мозга. В полученной области требуется выделить точки экстремума для правильной обрезки изображения. Выделенный снимок готовый к конечной обрезке представлен на Рисунке 1.

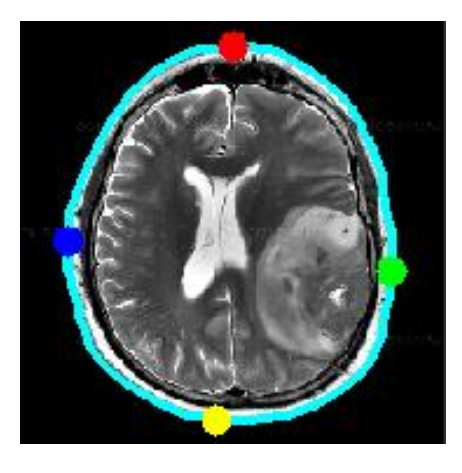

#### **Рисунок 1. Снимок МРТ головного мозга, подготовленный для обрезки**

Теперь необходимо изменить разрешение всех томограмм. Все снимки будут квадратными со стороной 224 пикселя. После требуется сохранить обработанные изображения по соответствующим директориям и начать разработку нейросетевой модели на подготовленных данных.

#### **Обучение модели**

После того как все снимки подверглись обработке и были распределены по директориям, можно начинать создавать расширенные классы для томограмм. Расширенный класс снимка представляет собой проекции исходного изображения под разными углами поворота. Для снимков, находящихся в директории с томограммами, предназначенными для дальнейшего обучения модели, необходимо создать расширенные классы.

После получения расширенных классов снимков, требуется загрузить из открытого репозитория предобученную модель сверточной сети для выделения признаков VGG16. Веса в этой модели изначально подобраны оптимальным образом, поэтому остаётся лишь корректировать их под конкретную задачу, чтобы получить максимальную точность. После загрузки модели необходимо добавить слои и активационную функцию. Благодаря фреймворку Keras сделать это очень просто. Для обучения рекомендуется назначить 30 итераций, добавить возможность раннего прерывания, если дальнейшее обучение не будет иметь смысла, а также в каждой эпохе будет 50 прогонов. Обучение модели – процесс длительный. На рабочей станции с процессором Intel Core i3 3.7GHz, 16 GB RAM, видеоадаптером Intel HD Graphics 530 весь процесс обучения занял 2 часа. После этого модель была сохранена в формате h5 для дальнейшего использования [1]. На обучающем множестве была достигнута точность 92%. На тестовом множестве точность составила 80%. Весьма неплохой результат! Теперь необходимо создать удобный интерфейс пользователя, чтобы модель было удобно эксплуатировать.

## **Разработка веб-интерфейса для нейросетевой модели**

Для сохраненной модели возможно разработать различный графический интерфейс пользователя. Был сделан выбор в пользу веб-интерфейса в связи с гетерогенностью платформ и преимуществом в виде единобразия вебплатформы.

6

Интерфейс должен обладать следующим минимальным функционалом: возможность выбрать изображение, отменить выбор, отправить снимок на классификацию.

Для разработки был выбран фреймворк Flask. Данная технология позволит быстро и качественно развернуть приложение на рабочий сервер, написав немного кода, построить точную маршрутизацию запросов, а также с помощью шаблонизатора Jinja 2, сделать интерфейс визуально приятным для пользователя.

На Листинге 1 представлен программный код, который отвечает за загрузку изображения в формате .jpg на сервер:

```
@app.route('/upload', methods=['GET', 'POST'])
def upload_file():
    if request.method == 'POST':
        file = request.files['file']
        if file and allowed_file(file.filename):
           filename = secure filename(file.filename)
 file.save(os.path.join(app.config['UPLOAD_FOLDER'], filename))
 return redirect(url_for('uploaded_file', filename=filename))
    return redirect(url_for('index'))
```
#### **Листинг 1. Функция, отвечающая за загрузку снимков МРТ на сервер**

Также необходимо разработать функцию, которая будет отлавливать переадресацию с данного метода на адрес, который указан в операторе возврата. Потребуется выделить отдельный поток для данной функции, так как действие по обработке и классификации томограммы должно обрабатываться параллельно с HTTP-запросом. На Листинге 2 приведён пример такой функции:

```
@app.route('/uploads/<filename>')
def uploaded_file(filename):
     global graph
    with graph.as default():
        \frac{1}{2} image path = UPLOAD FOLDER + filename
        img = image.load img(image path, target size=IMG SIZE)x = image.inq_to_array(img)x = np \cdot \text{expand} \cdot \text{dim} s(x, axis=0)images = np.vstack([x])classes = model.predict classes(images, batch size=10)
         print('Predicted class is: ' + str(classes[0][0]))
        return render template('result.html', filename=filename, result=classes[0][0])
```
#### **Листинг 2. Функция, отвечающая за классификацию снимков МРТ**

После тестирования системы, весь исходный код был загружен на облачный хостинг Heroku. На данный момент система доступна по адресу: https://brain-tumor-classifier.herokuapp.com/

На Рисунке 2 представлен интерфейс готовой информационной системы, опубликованной на хостинге Heroku:

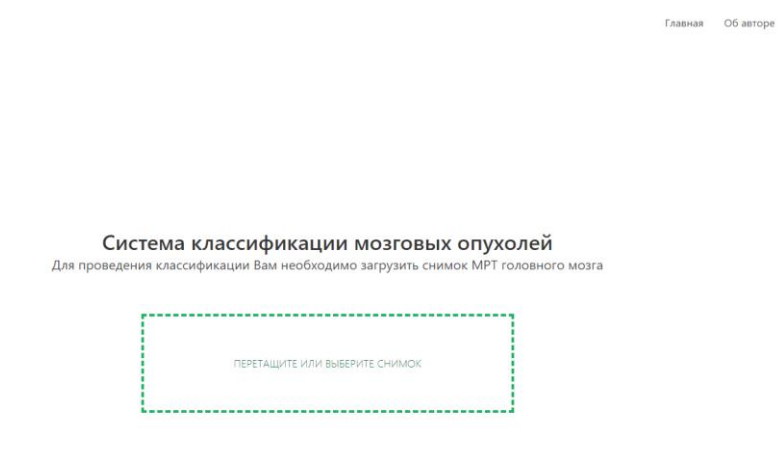

# **Рисунок 2. Веб-интерфейс информационной системы по классификации мозговых опухолей**

#### **Заключение**

В ходе работы была смоделирована сверточная нейросеть, выполняющая функцию классификации снимков МРТ головного мозга на наличие опухолей. К разработанной модели был создан удобный веб-интерфейс, который упрощает работу с системой, делая взаимодействие с системой приятным и удобным.

Разработанная система может применяться технологами рентгенологами для повышения производительности труда. Процесс классификации снимков МРТ головного мозга автоматизирован. Исполнителю стоит заняться лишь дальнейшей сегментацией в случае наличия опухоли у пациента.

### **Список литературы:**

- 1. Brain Tumor Detection [Электронный ресурс] URL: https://www.kaggle.com/ruslankl/brain-tumor-detection (дата обращения: 12.08.2019)
- 2. Глубокое обучение для новичков: распознаем изображения с помощью сверточных сетей [Электронный ресурс] - URL: <https://habr.com/ru/company/wunderfund/blog/314872/> (дата обращения: 11.08.2019)
- 3. Опухоль головного мозга [Электронный ресурс] URL: http://navigator.mosgorzdrav.ru/diseases/onkologiya/opukhol-golovnogomozga/ (Дата обращения: 11.08.2019).
- 4. Признаки опухоли головного мозга [Электронный ресурс] URL: <https://doctor-neurologist.ru/priznaki-opuxoli-golovnogo-mozga> (Дата обращения: 11.08.2019).
- 5. Редько В.Г. Эволюция, нейронные сети, интеллект: Модели и концепции эволюционной кибернетики / В.Г. Редько. - Москва: РГГУ, 2017. – 233 с.
- 6. Справочник по онкологии. М.: Здоров'я, 2009. 127 с.
- 7. Тархов, В.Г. Нейросетевые модели и алгоритмы: Справочник / Д.А. Тархов. – М.: Радиотехника, 2014. – 81 с.